# **LDAP (esup 4)**

#### **Prérequis**

L'annuaire LDAP doit être en ligne et joignable par le portail.

## Le fichier de propriétés

#### **filters/esup.properties**

```
################################################################################
## Configuration LDAP ##
################################################################################
environment.build.ldap.url=ldaps://ldap1.univ.fr:636 ldaps://ldap2.univ.fr:636
environment.build.ldap.baseDn=ou=people,dc=univ,dc=fr
environment.build.ldap.userName=
environment.build.ldap.password=
environment.build.ldap.pooled=false
environment.build.ldap.uidAttr=uid
```
Voici à quoi correspondent les différentes propriétés :

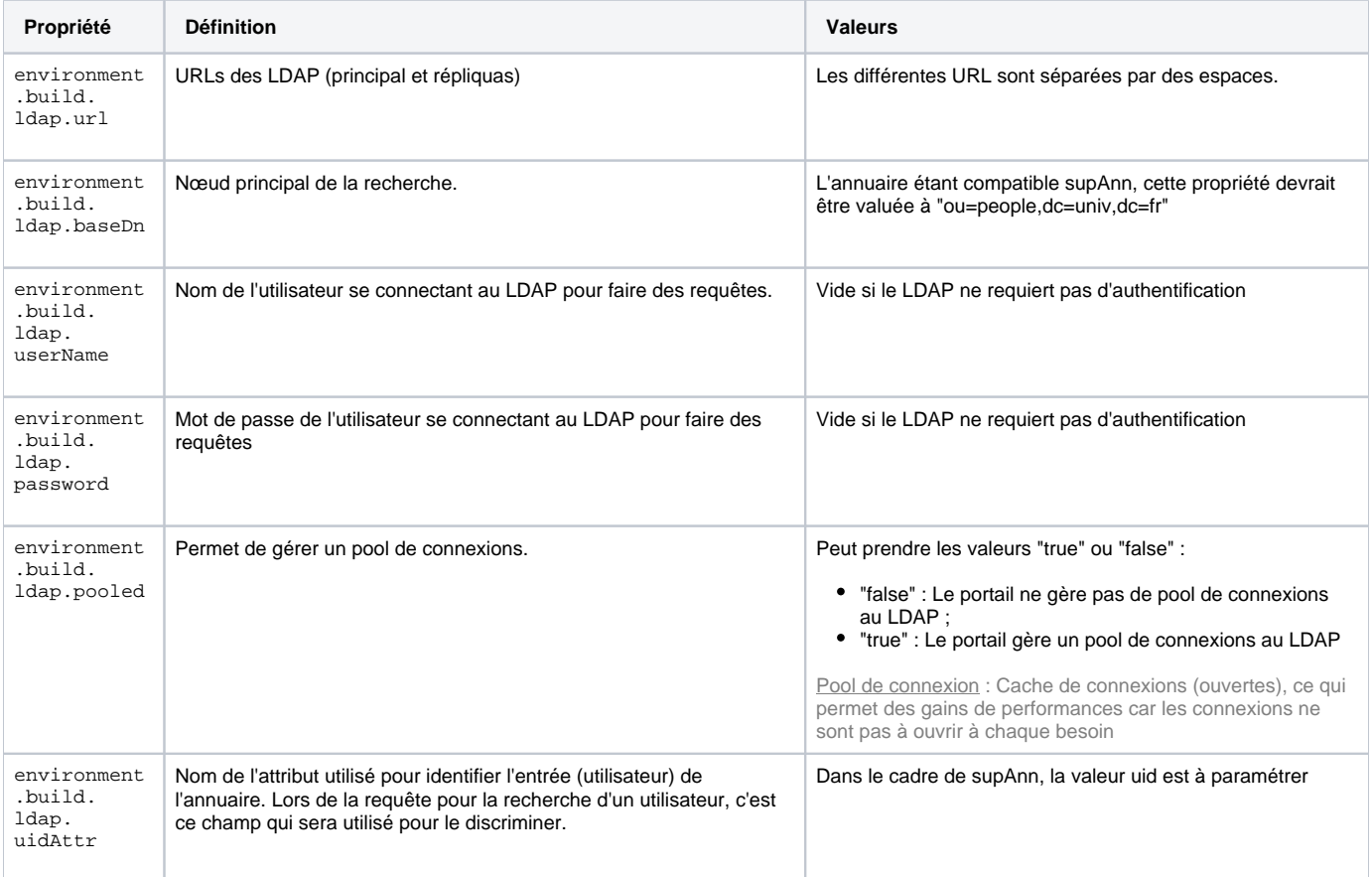

## Exemples d'attributs

Voici un extrait du fichier liant les attributs supAnn avec les attributs du portail :

```
uportal-war\src\main\resources\properties\contexts\personDirectoryContext.xml
<property name="resultAttributeMapping">
    <map>
       <entry key="eduPersonPrimaryAffiliation"> <value>eduPersonPrimaryAffiliation</value><
/entry> 
 ...
        <entry key="telephoneNumber"> <value>telephoneNumber</value></entry>
        <entry key="${ldap.uidAttr}"> 
            <set>
               <value>${ldap.uidAttr}</value>
               <value>username</value>
               <value>user.login.id</value>
            </set>
        </entry>
        <entry key="supannCodeINE"> <value>supannCodeINE</value></entry>
 ...
        <entry key="supannorganisme"> <value>supannorganisme</value></entry>
        </map>
</property>
```
Cela signifie que la "key" (supAnn) est liée à la "value" (uPortal).

D'autre part, des liens plus complexes peuvent être générés, comme, par exemple, la valeur "\${ldap.uidAttr}" de l'annuaire qui est liée à trois valeurs différentes dans uPortal : "\${ldap.uidAttr}", "username" et "user.login.id".

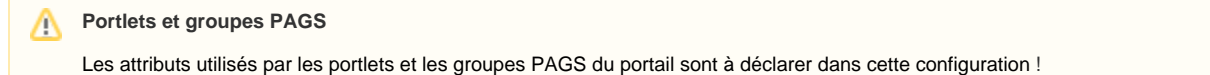

## Avec des certificats (LDAPS)

**Prérequis** Λ L'annuaire en ligne doit gérer les connexions sécurisées

En plus de la configuration dans le fichier de propriétés, il faut réaliser les actions suivantes :

1. Récupérer le certificat à l'aide de la commande openssl :

openssl s\_client -connect <IP\_LDAPS>:<PORT\_LDAPS>

Dans cette commande, <IP\_LDAPS> et <PORT\_LDAPS> sont idéalement les mêmes que ceux du fichier de propriétés.

Le résultat de cette commande affiche une section ressemblant à cela :

```
-----BEGIN CERTIFICATE-----
MIIBeDCCASICBgE8bQdqBDANBgkqhkiG9w0BAQUFADBCMQswCQYDVQQGEwJVUzEM
MAoGA1UEChMDQVNGMRIwEAYDVQQLEwlEaXJlY3RvcnkxETAPBgNVBAMTCEFwYWNo
ZURTMB4XDTEzMDEyNDE0NDc0N1oXDTE0MDEyNDE0NDc0N1owRzELMAkGA1UEBhMC
VVMxDDAKBgNVBAoTA0FTRjESMBAGA1UECxMJRGlyZWN0b3J5MRYwFAYDVQQDEw1G
Ui1DWkMyMDM2UDBRMFwwDQYJKoZIhvcNAQEBBQADSwAwSAJBAIGEZUq5G4utdzeR
8yEq2fef8pMDUL6YDiYrtG+jsjb3iX6B8tueDGBRyeb5XAEq3Ag3uhhoBNVi/F1/
ba0GWMMCAwEAATANBgkqhkiG9w0BAQUFAANBAEv7sKnVbmbt2Jd1BDzZqSoTUnIJ
KgFM3/k+HMcSgH9UP7wPYlXVUx2jino9nFpRoLkxxGw9t5Ul+lElbGlpYEs=
-----END CERTIFICATE-----
```
Il faut copier / coller cette section ("BEGIN / END CERTIFICATE" compris) dans un fichier que l'on nommera ldap.pem, par exemple.

2. Importer ce certificat dans le magasin de la JVM :

```
keytool -import -trustcacerts -alias ldap -file [full_path_to_the.pem] -keystore "%JAVA_HOME%/jre/lib
/security/cacerts" -storepass changeit
```
Si elle s'affiche, répondre "oui" à la question de confiance.

**Et pour les répliquas...**

La même manipulation est à effectuer pour chacun des répliquas de l'annuaire LDAP.

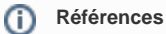

Δ

<https://wiki.jasig.org/display/UPM40/LDAP> <https://wiki.jasig.org/display/UPM40/LDAP+User+Attribute+Sources> <https://www.cru.fr/documentation/supann/2009/classesattributs> <https://wiki.jasig.org/display/PDM15/LDAP+Attribute+Source> [Exemple de fichier de configuration](https://www.esup-portail.org/download/attachments/257556508/esup.properties?api=v2)